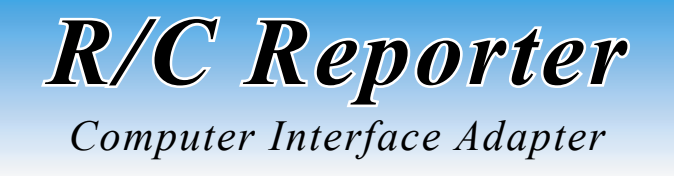

The Computer Interface Adapter allows you to use your PC (via a USB port) to customize many of the functions of the *R/C Reporter*.

# **Requirements:**

- Host Computer:
	- Microsoft Windows 98SE, 2000, Me, Xp, or Vista
	- USB Port
	- CD-ROM Drive or Internet Access (to load program)
- USB Cable -- Standard "A-B" Type (you can probably borrow the one connected to your printer)
- *R/C Reporter* or *R/C Reporter-E* (sold separately)

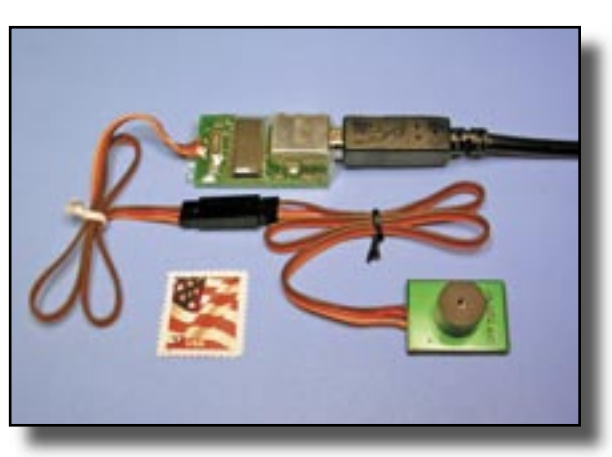

**Warning!** Do not plug servos, speed controls, batteries, or anything other than the *R/C Reporter*, into the Computer Interface connector.

There are three steps to installing and operating your Computer Interface Adapter: 1. Install the Software, 2. Activate the USB Driver, and 3. Run the Program.

# **1. Install the Software**

### **Install from a Downloaded Zip file**

Download the latest version of the program from the www.WingedShadow.com website. Look on the "Downloads" page for the file "rcreporter.zip". Use WinZip or a similar program to extract the archived files into any convenient folder. Read the "readme.txt" file for any version-specific instructions. Then, double click on the "setup.exe" file in that folder and follow the on-screen instructions.

… or …

### **Install from a Distribution CD-ROM**

If you received a CD-ROM with your order, simply insert the CD into your computer's drive. Double click the "My Computer" desktop icon and select your CD drive letter (often drive D:). Read the "readme.txt" file for any version-specific instructions. Double click the "setup.exe" file. Follow the on-screen instructions.

Note: The "business card" CD provided works in most CD-ROM drives. Simply center the CD, "greenish" side down, in the recessed area of the tray.

## **Install the Ring Tone Files (Optional)**

The CD version contains a folder named "RingTones" that has over a dozen example melodies in the RTTTL format. These files are also available in a separate ZIP download file on the website. Copy the files to any convenient location on your system – perhaps C:\My Music\ RingTones\ or C:\RCReporter\RingTones\.

(continued from front)

# **2. Activate the USB driver**

The *R/C Reporter* uses the HID (Human Interface Device) driver that is already built into your computer. The driver is automatically loaded the first time you plug the device into the USB port.

This initial activation is best accomplished with the program NOT running. Simply plug the *R/C Reporter* into the Interface Adapter. Then, plug the Adapter into your computer using a USB cable. Within a few seconds your computer will display a message indicating that the task is complete. (On Windows 98SE machines, the USB configuration process is not completely automatic. Follow the onscreen instructions.)

## **3. Run the Program**

To run the program:

- a) Click on the START button at the lower left of your screen.
- b) Select "Programs" then "RCReporter"
- c) Then Click "RCReporter"

If you would like to place a shortcut to the program on your Desktop follow steps a) and b) then use the RIGHT mouse button to drag the *RCReporter* Icon onto the Desktop. Release the button and select "Copy Here".

The program may be started with or without the *R/C Reporter* attached. **You can start the program and connect the Interface and the R/C Reporter in any order.** When you disconnect the Interface or the *R/C Reporter*, the program will automatically close within a few seconds.

An extensive help file is coupled to the program. Click on the Help button for general help, or click on any control then press the F1 key for context-sensitive help on that specific control.

A detailed instruction file is also available. The file "host inst.pdf" is located in the "Documents" folder on the CD and on the "Downloads" page of the website.

Now you can:

- •Optimize the Beep Frequency (to your plane and your hearing)
- •Adjust the Turn-on Position to match your transmitter
- •Change the Low Battery Warning threshold
- •Load your choice of Ring-Tone files Give your plane a theme song!
- •Customize over a dozen other operational parameters (from the number of beeps at power-up to the R/C system frame time).

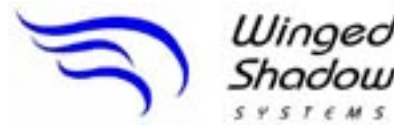

PO Box 432 • Streamwood, IL 60107

## www.WingedShadow.com

support@wingedshadow.com (630) 837-6553 *©2006-2008 Winged Shadow Systems*

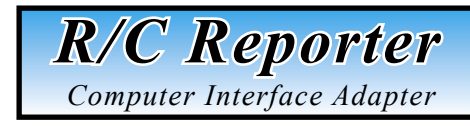

- **Program Your R/C Reporter**
- **Modify Over 20 Device Settings and Parameters**
- **Load Your Choice of RTTTL Ring-Tone Files**
- **Give Your Plane a Theme Song!**

 $\sup_{\mathbf{X}} \mathbf{S} = \sup_{\mathbf{X}} \mathbf{S}$ PO Box 432 • Streamwood, IL 60107

### www.com.com

(sold separately)

Aont buureu) • *R/C R*eporter or *R/C R*eporter-E

 • CD-ROM Drive or Internet Access (to load program)

borrow the one connected to

Iype (you can propaply

 $^{\circ}$  USD Cable -- Side - SPC +

**Requirements** • Host Computer: • Microsoft Windows 98SE, 2000, Me, Xp, or Vista • USB Port

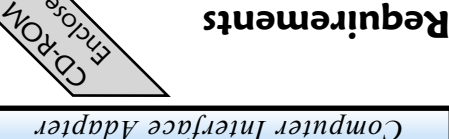

*R/C Reporter*